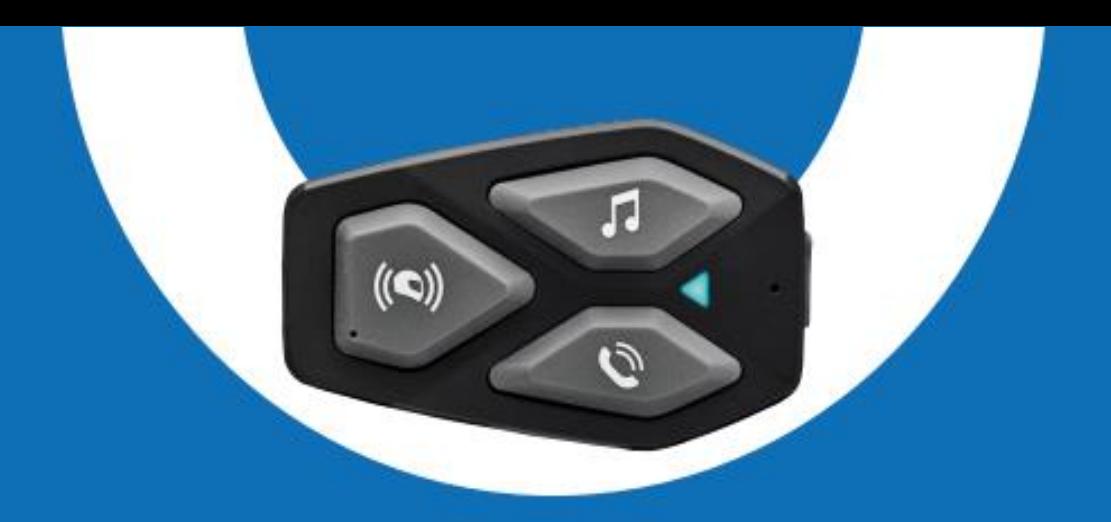

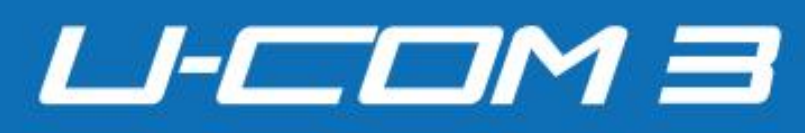

# **Instrukcja obsługi**

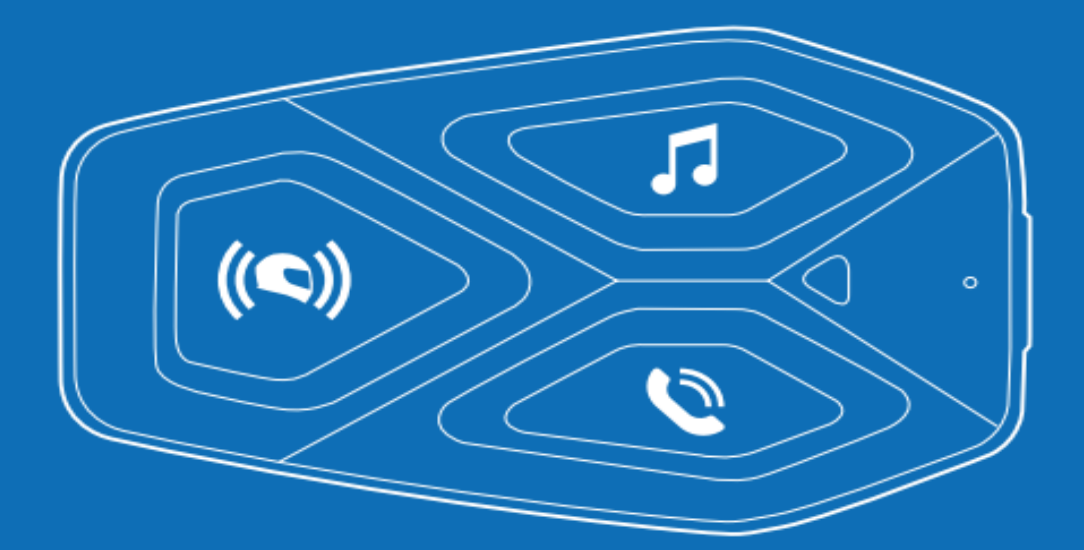

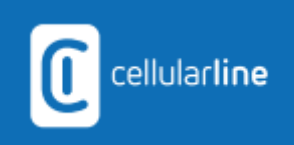

# Spis treści

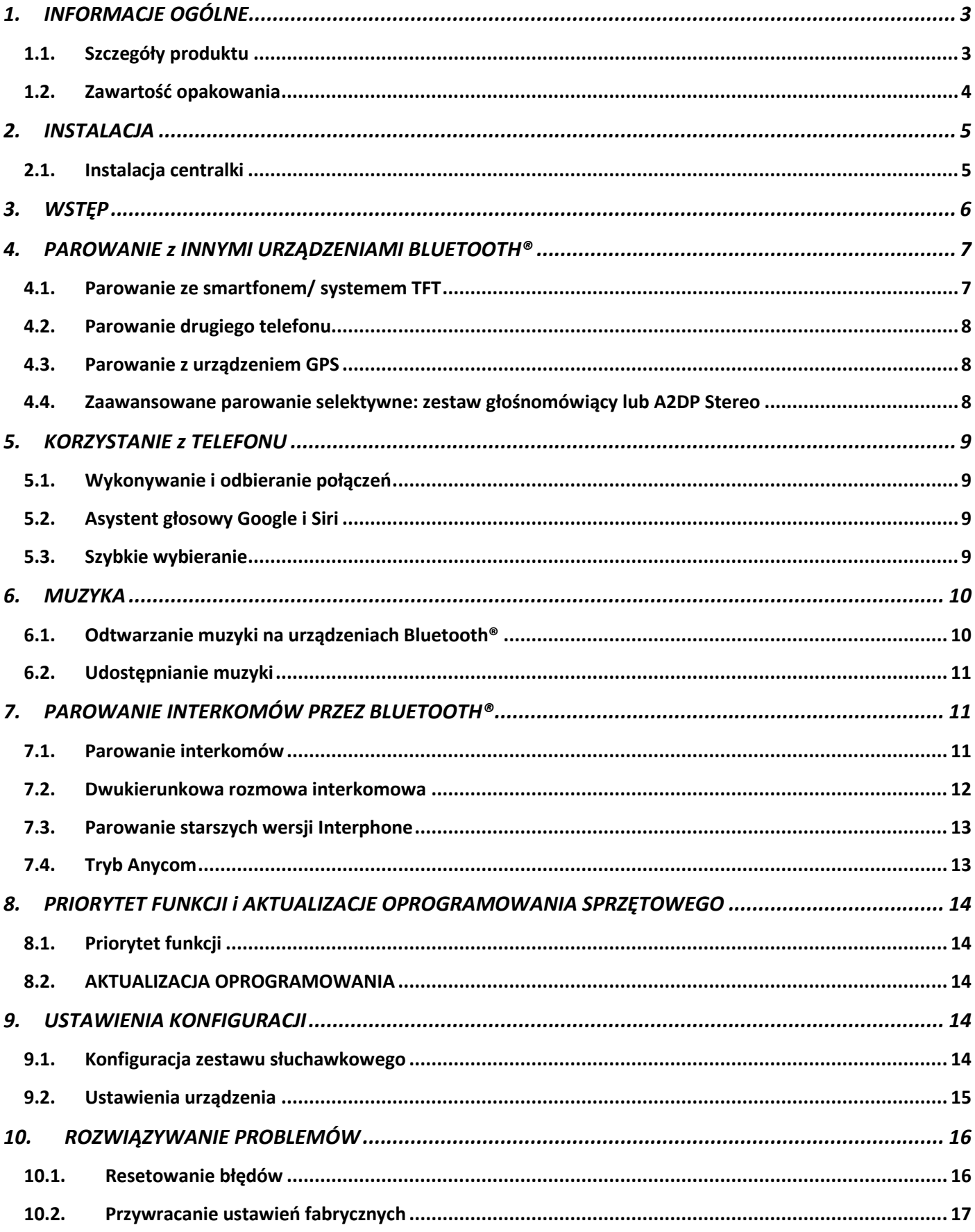

# <span id="page-2-1"></span><span id="page-2-0"></span>**1.1. Szczegóły produktu**

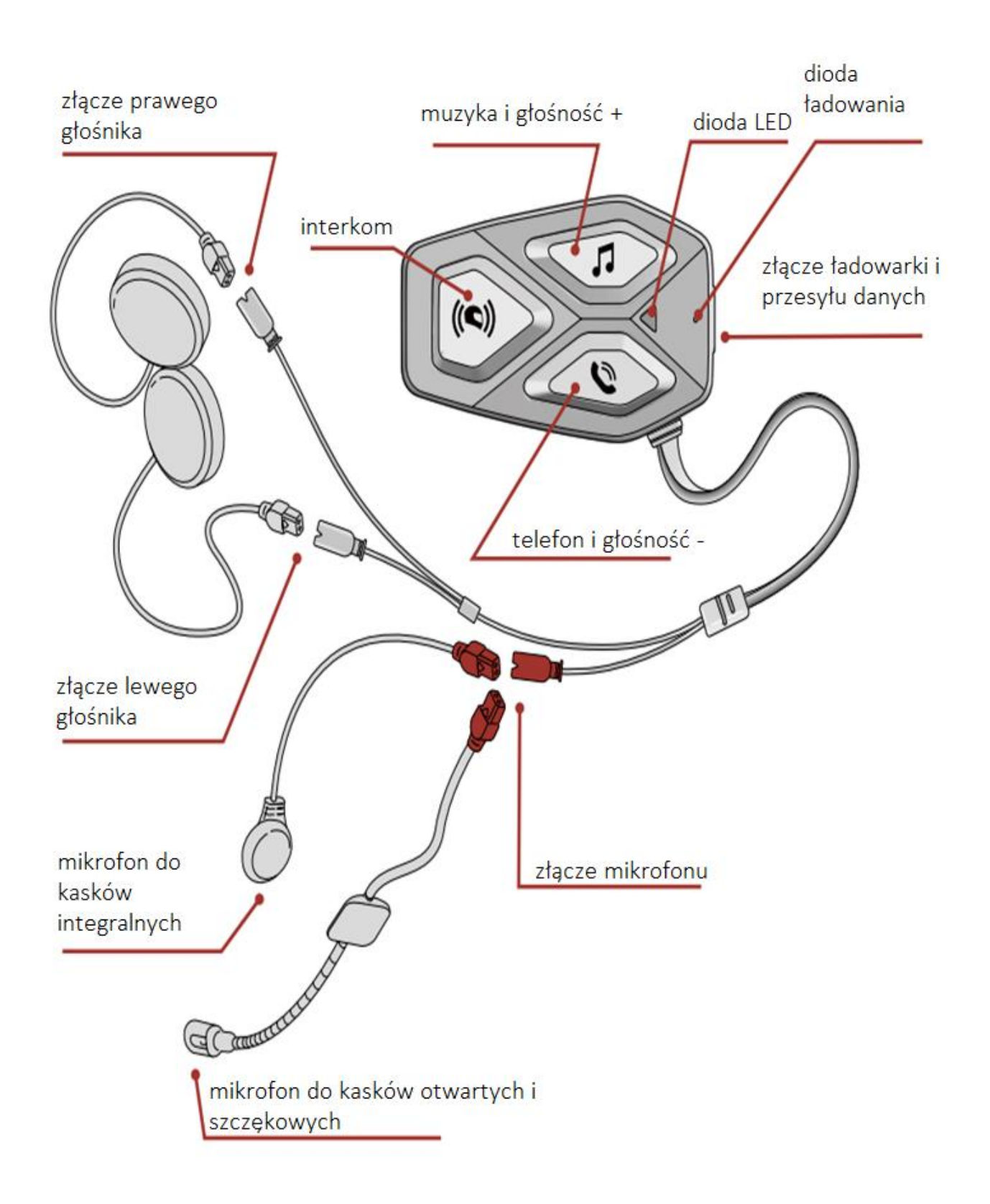

# <span id="page-3-0"></span>**1.2. Zawartość opakowania**

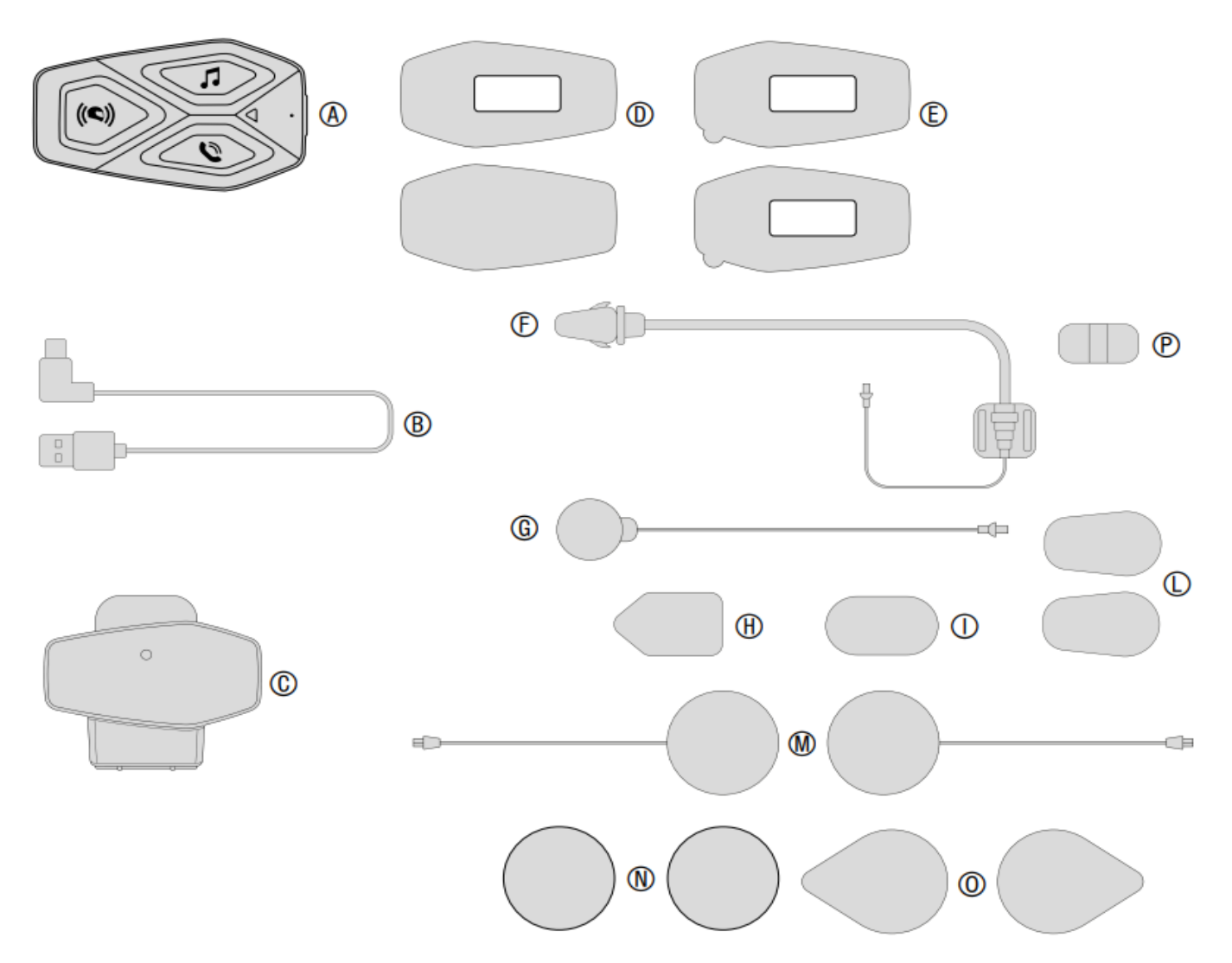

- (A) Centralka
- (B) Kabel USB typu C do ładowania i transmisji danych
- (C) Uchwyt centralki
- (D) Rzep mocujący do centralki
- (E) Taśma dwustronna do centralki
- (F) Mikrofon na wysięgniku do kasków otwartych i szczękowych
- (G) Mikrofon przewodowy do kasków integralnych
- (H) Rzep mocujący do mikrofonu na wysięgniku do kasków otwartych i szczękowych
- (I) Rzep mocujący do mikrofonu przewodowego do kasków integralnych
- (L) Gąbka do mikrofonu na wysięgniku do kasków otwartych i szczękowych
- (M) Głośniki
- (N) Dystans głośnika
- (O) Rzepy mocujące głośniki
- (P) Uchwyt do mikrofonu na wysięgniku do kasków otwartych i szczękowych

# <span id="page-4-0"></span>*2. INSTALACJA*

# <span id="page-4-1"></span>**2.1. Instalacja centralki**

Mocowanie za pomocą rzepu

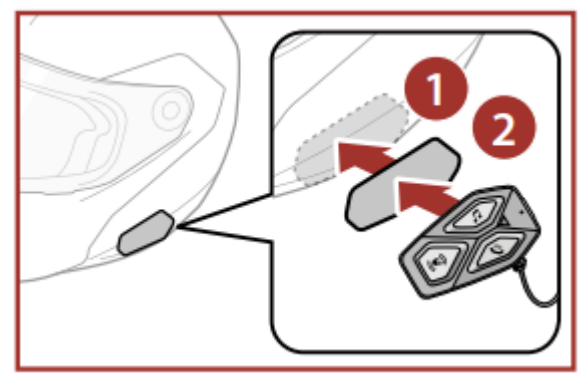

Mocowanie za pomocą taśmy dwustronnej

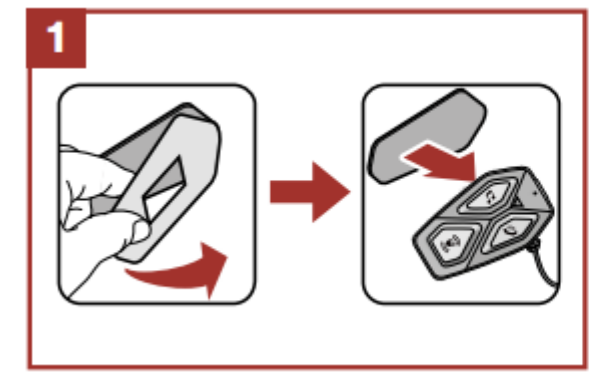

Mocowanie za pomocą klipsa

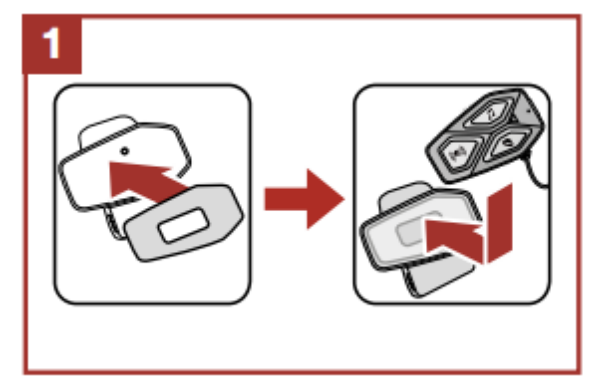

Instalacja głośnika i mikrofonu

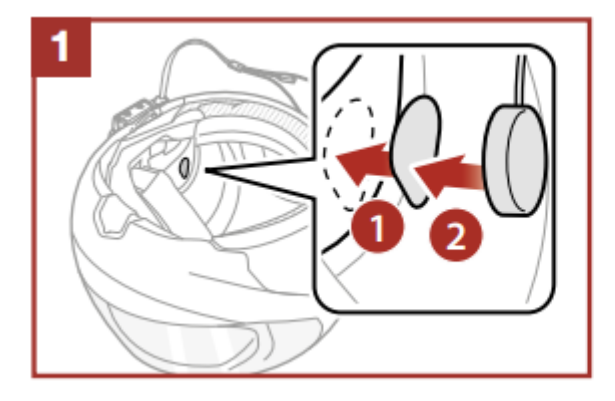

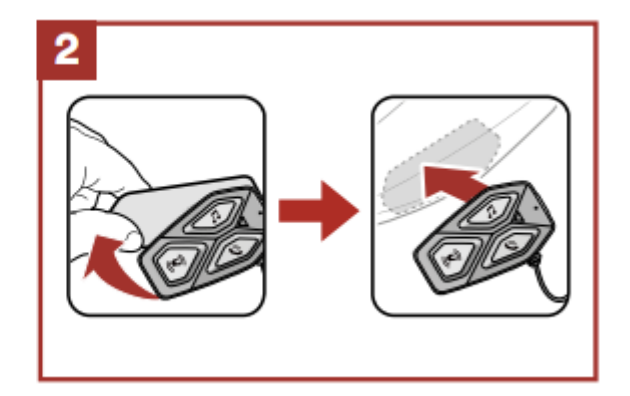

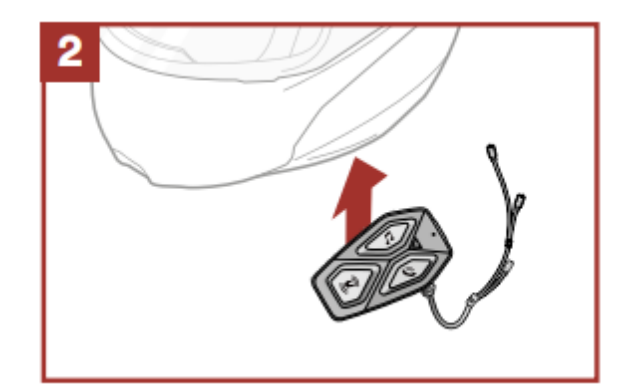

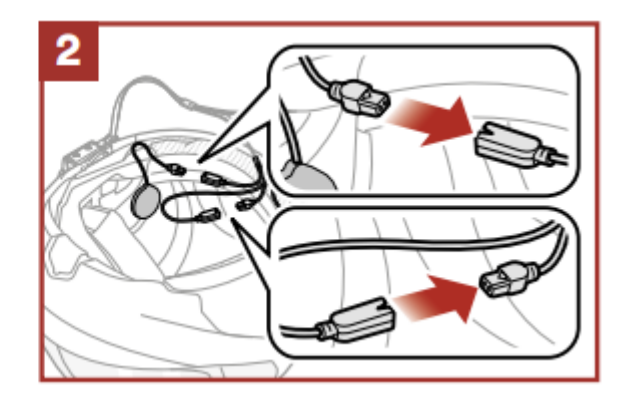

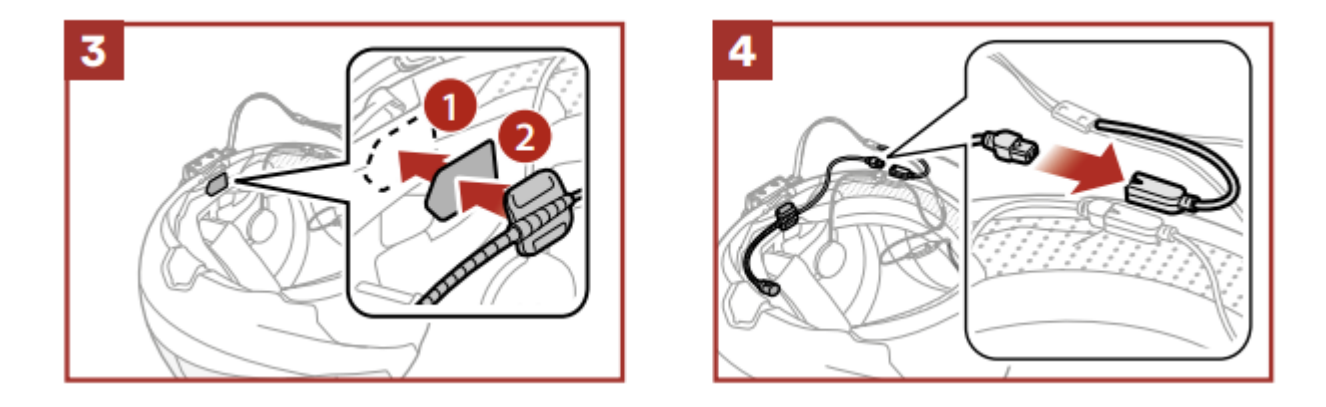

# *3. FUNKCJE PODSTAWOWE*

<span id="page-5-0"></span>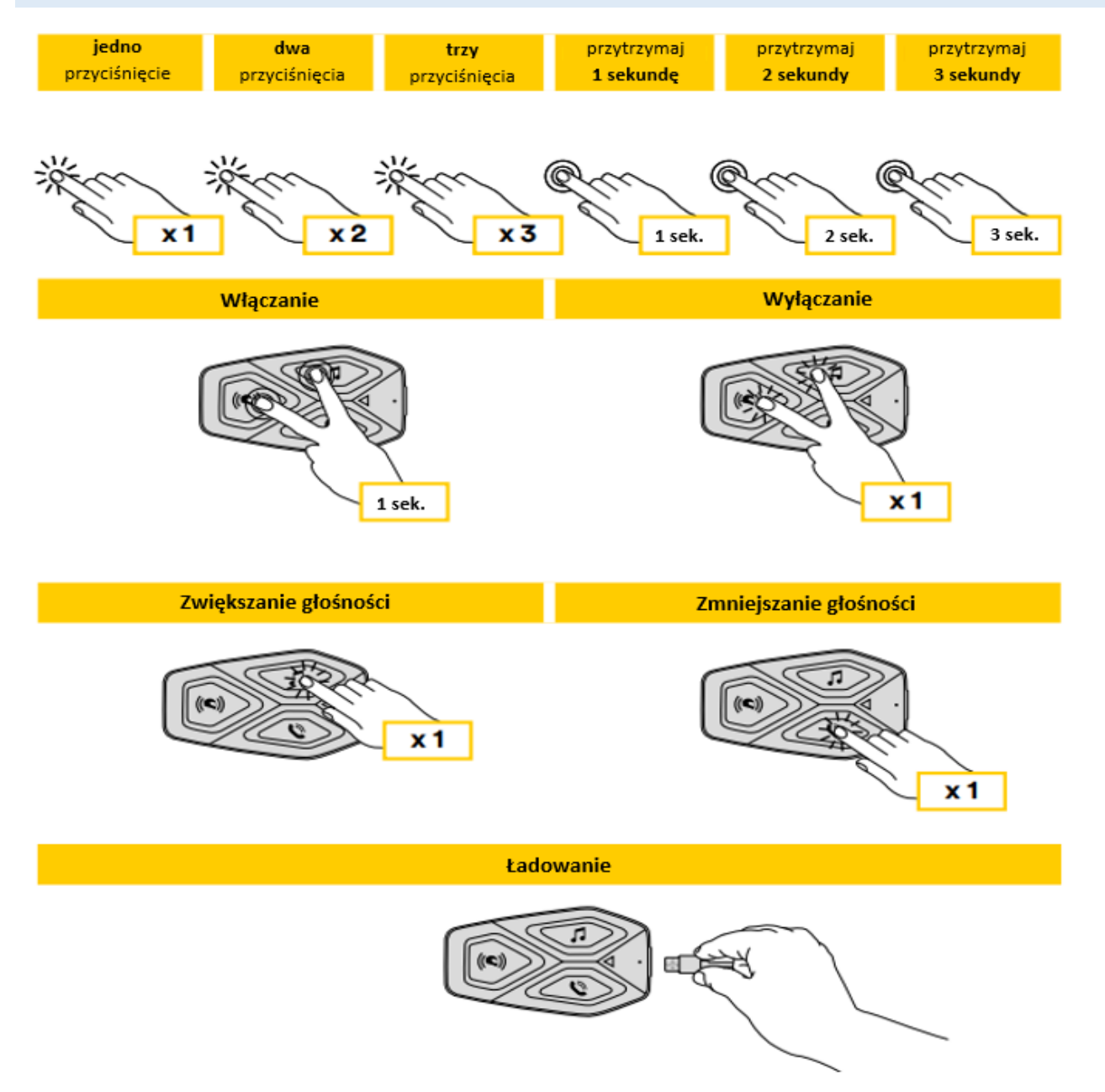

# **Uwaga:**

- U-COM3 wykorzystuje technologię szybkiego ładowania poprzez złącze USB typu C. Ładowanie przez 30 minut wystarcza na 6h pracy.
- Można używać dowolnej ładowarki USB z certyfikatem FCC, CE, IC lub innym lokalnym.
- U-COM3 jest kompatybilny wyłącznie z urządzeniami USB z wejściem 5V DC.

# <span id="page-6-0"></span>*4. PAROWANIE z INNYMI URZĄDZENIAMI BLUETOOTH®*

Przed pierwszym użyciem zestawu z innymi urządzeniami Bluetooth® należy je ze sobą sparować. Pozwoli to na komunikację i rozpoznawanie urządzeń, gdy tylko znajdą się w swoim zasięgu.

U-COM 3 może być sparowany z innymi urządzeniami z linii U-COM. Możliwe jest również sparowanie z innymi urządzeniami Bluetooth® jak smartfony, GPS, TFT.

# <span id="page-6-1"></span>**4.1. Parowanie ze smartfonem/ systemem TFT**

- 1. Włącz Bluetooth® na swoim smartfonie.
- 2. Na włączonym urządzeniu U-COM 3 naciśnij i przytrzymaj przez 10 sekund przycisk INTERKOM, aby wejść do menu ustawień. Nie zwalniaj przycisku, dopóki dioda LED nie zaświeci się na niebiesko.
- 3. Naciśnij jeden raz przycisk MUZYKA, aby rozpocząć parowanie.
- 4. Na swoim smartfonie wyszukaj nowe urządzenie Bluetooth®.
- 5. Po chwili na liście urządzeń na ekranie Twojego telefonu powinien pojawić się "U-COM 3 vx.x". Wybierz urządzenie.
- 6. Jeśli wymagany jest PIN lub kod, wprowadź "0000" (cztery zera).
- 7. Asystent głosowy U-COM 3 potwierdzi prawidłowe sparowanie.
- 8. Jeśli Twój telefon wymaga dodatkowej autoryzacji, potwierdź parowanie.

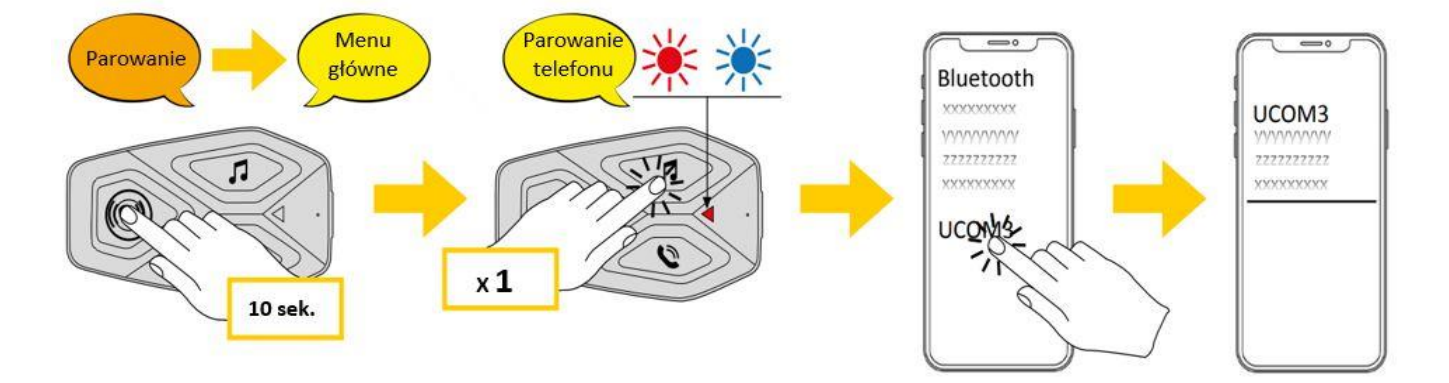

Parowanie z multimedialnym systemem TFT motocykla:

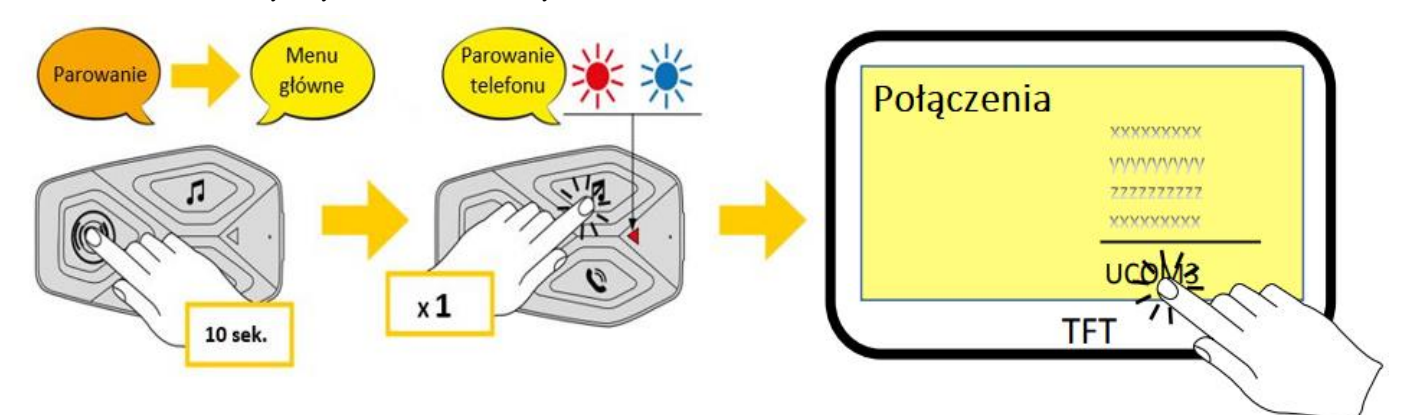

**Uwaga:** Istnieje alternatywna metoda parowania pierwszego (głównego) telefonu. Przy wyłączonej centralce należy nacisnąć i przytrzymać jednocześnie przycisk MUZYKI wraz z klawiszem INTERKOM, do momentu, gdy zacznie migać czerwona/niebieska dioda LED. W przypadku jednoczesnego odbierania połączeń na obu telefonach, telefon główny będzie miał pierwszeństwo przed drugim.

# <span id="page-7-0"></span>**4.2. Parowanie drugiego telefonu**

- 1. Włącz Bluetooth® na swoim telefonie.
- 2. Przy włączonym urządzeniu U-COM3 naciśnij i przytrzymaj przycisk INTERKOM przez 10 sekund, aby wejść do menu ustawień.
- 3. Przyciśnij przycisk MUZYKA dwa razy, aby aktywować parowanie z drugim telefonem.
- 4. Uruchom wyszukiwanie urządzeń Bluetooth® na swoim telefonie.
- 5. Po chwili na ekranie telefonu na liście urządzeń Bluetooth® powinien pojawić się "U-COM 3 vx.x". Wybierz urządzenie.
- 6. Jeśli wymagane jest podanie kodu PIN, wpisz 0000 (cztery zera).
- 7. Asystent głosowy U-COM3 potwierdzi poprawne sparowanie.
- 8. Jeśli Twój telefon wymaga dodatkowej autoryzacji, potwierdź parowanie.

# <span id="page-7-1"></span>**4.3. Parowanie z urządzeniem GPS**

- 1. Włącz Bluetooth® na swoim urządzeniu GPS.
- 2. Przy włączonym urządzeniu U-COM 3 naciśnij i przytrzymaj przycisk INTERKOM przez 10 sekund, aby wejść do menu ustawień. Nie puszczaj przycisku dopóki dioda LED nie zaświeci się na niebiesko.
- 3. Naciśnij przycisk MUZYKA pięć razy, aby aktywować parowanie z GPS.
- 4. Rozpocznij wyszukiwanie urządzeń Bluetooth® na swoim urządzeniu GPS.
- 5. Po chwili na liście urządzeń Bluetooth® pojawi się "U-COM 3 vx.x". Wybierz urządzenie.
- 6. Jeśli wymagane jest podanie kodu PIN, wpisz 0000 (cztery zera).
- 7. Asystent głosowy U-COM3 potwierdzi poprawne sparowanie.
- 8. Jeśli Twoje urządzenie wymaga dodatkowej autoryzacji, potwierdź parowanie.

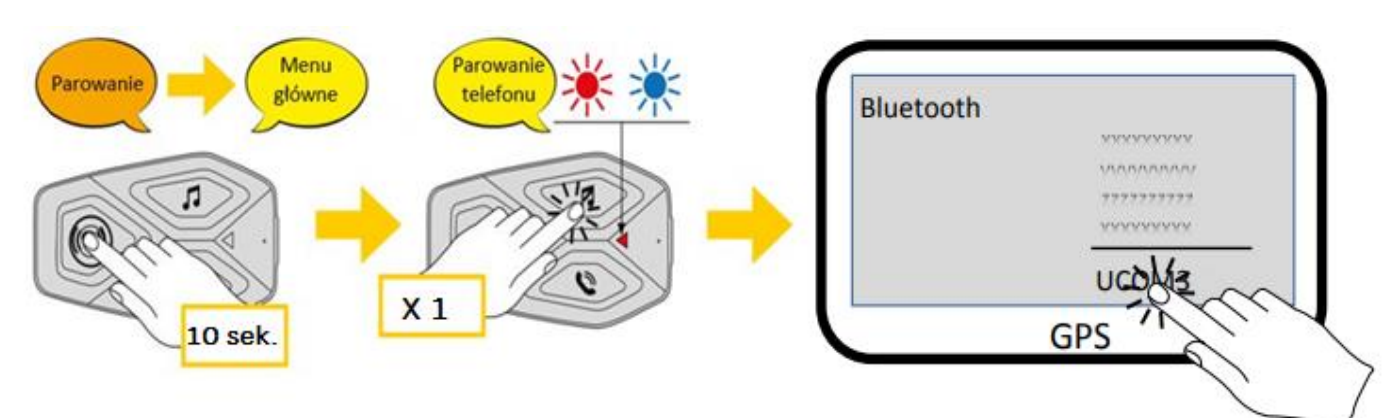

# <span id="page-7-2"></span>**4.4. Zaawansowane parowanie selektywne: zestaw głośnomówiący lub A2DP Stereo**

Funkcja parowania z telefonem umożliwia interkomowi utworzenie dwóch profili Bluetooth®: Hands Free lub A2DP Stereo. Dzięki tej funkcji można podłączyć do interkomu poprzez Bluetooth® jednocześnie dwa urządzenia.

# **4.4.1. Selektywne parowanie telefonu- Profil Hands-Free i A2DP**

Włącz funkcję selektywnego parowania w menu konfiguracji.

# <span id="page-8-0"></span>*5. KORZYSTANIE Z TELEFONU*

#### <span id="page-8-1"></span>**5.1. Wykonywanie i odbieranie połączeń**

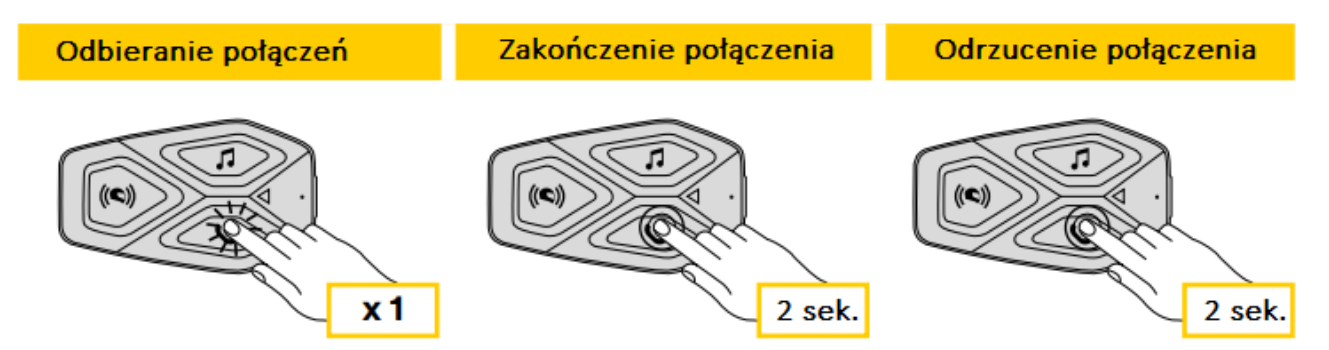

**UWAGA:** Jeśli urządzenie GPS jest połączone, nie będziesz słyszeć instrukcji głosowych podczas połączenia.

#### <span id="page-8-2"></span>**5.2. Asystent głosowy Google i Siri**

U-COM 3 wspiera asystentów głosowych Google oraz Siri. W celu aktywowania funkcji należy nacisnąć i przytrzymać przycisk TELEFON przez 2 sekundy.

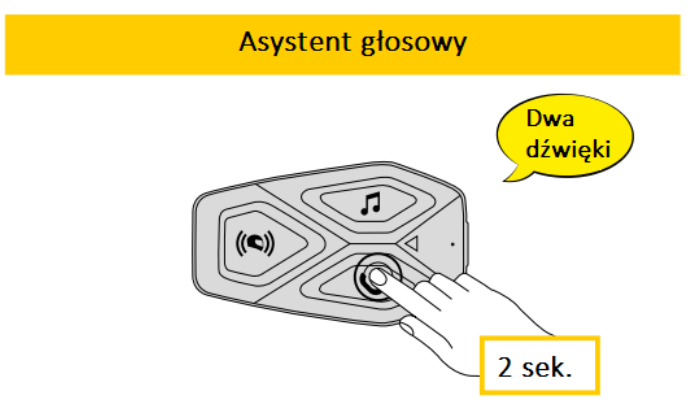

#### <span id="page-8-3"></span>**5.3. Szybkie wybieranie**

Urządzenie posiada funkcję szybkiego wybierania z opcją przechowywania do trzech numerów (jeśli aktywowany jest "tryb zaawansowany"). Funkcję szybkiego wybierania można skonfigurować w aplikacji Interphone UNITE App lub przez Menadżera Urządzenia.

#### **5.3.1. Aktywowanie szybkiego wybierania numerów**

Jak aktywować funkcję szybkiego wybierania (przy wyłączonych funkcjach zaawansowanych)

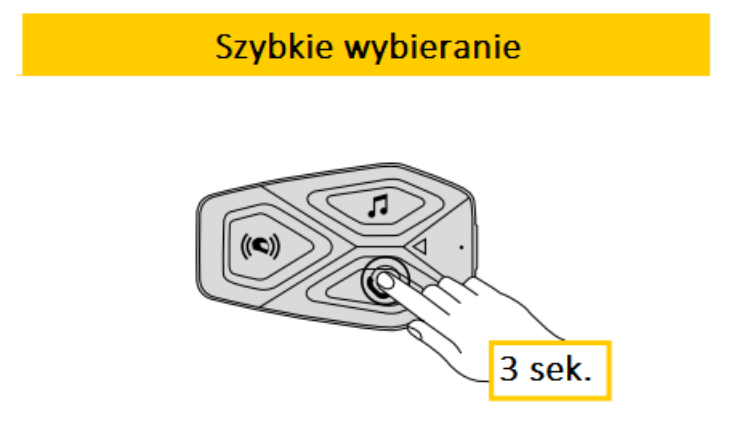

Jak aktywować funkcję szybkiego wybierania (przy włączonych funkcjach zaawansowanych)

1. Wejdź w menu szybkiego wybierania.

Szybkie wybieranie

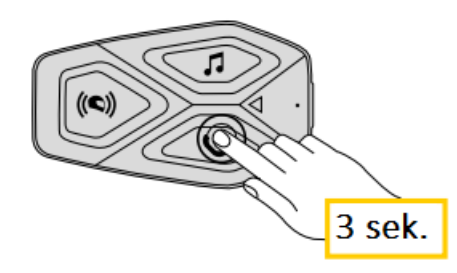

2. Nawigacja między zaprogramowanymi numerami szybkiego wybierania odbywa się za pomocą przycisków MUZYKA i TELEFON jak pokazano na poniższej grafice. Wybierz żądaną funkcję za pomocą przycisku INTERKOM.

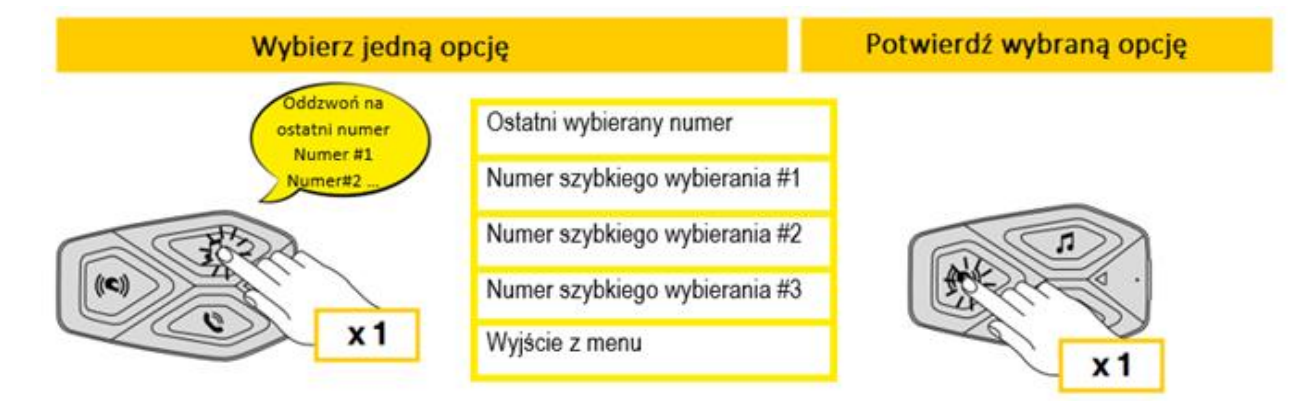

# <span id="page-9-0"></span>*6. MUZYKA*

# <span id="page-9-1"></span>**6.1. Odtwarzanie muzyki na urządzeniach Bluetooth®**

Urządzenie U-COM 3 umożliwia odtwarzanie muzyki na urządzeniach Bluetooth® wyposażonych w profil A2DP (smartfony, odtwarzacze MP3, Systemy TFT). Aby odtwarzać muzykę należy sparować urządzenie z U-COM 3.

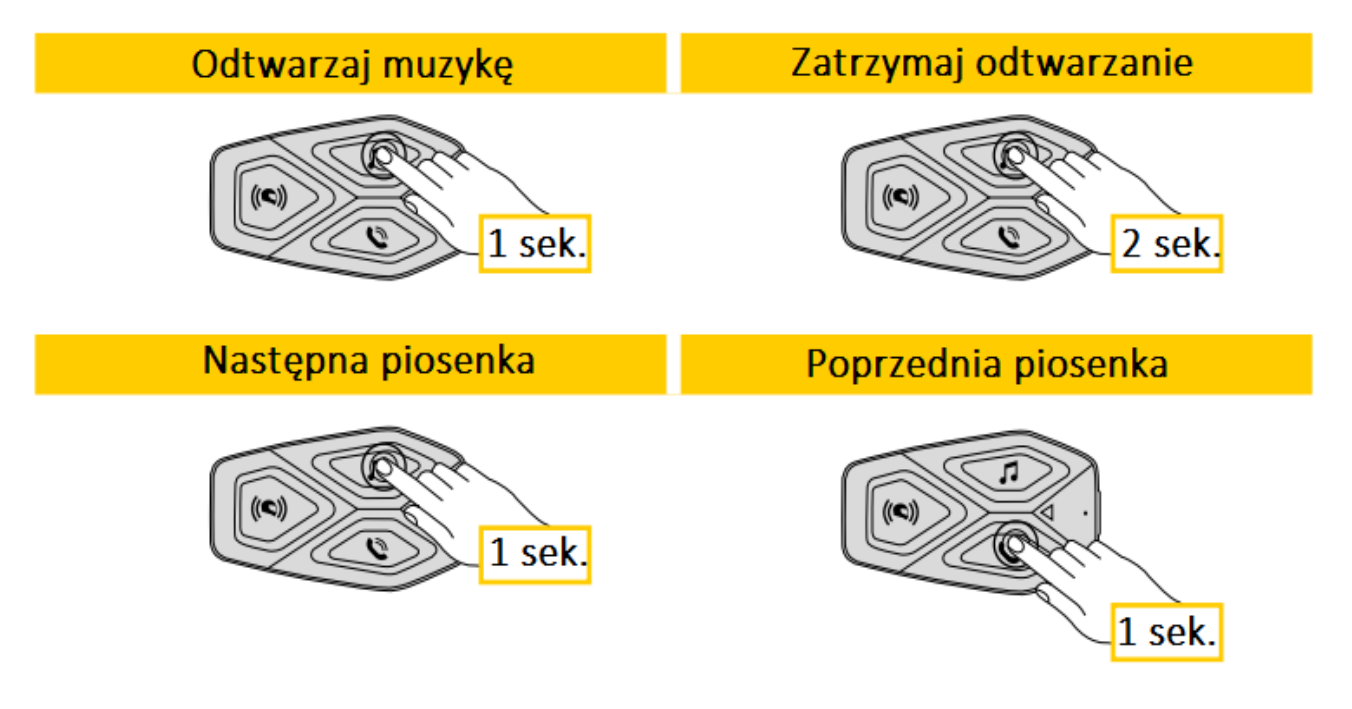

# <span id="page-10-0"></span>**6.2. Udostępnianie muzyki**

Podczas rozmowy przez interkom można udostępnić muzykę z telefonu innemu urządzeniu U-COM. Obie centralki mogą sterować odtwarzaniem muzyki, np. przechodzić do następnego lub poprzedniego utworu.

**Uwaga:** Udostępnianie muzyki nie może być aktywowane w tym samym czasie co rozmowa interkomowa.

Aby rozpocząć lub zakończyć udostępnianie muzyki, należy najpierw włączyć rozmowę interkomową, a następnie nacisnąć i przytrzymać przez 3 sekundy przycisk TELEFON.

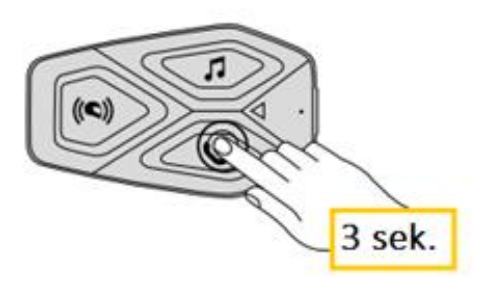

# <span id="page-10-1"></span>*7. PAROWANIE INTERKOMÓW PRZEZ BLUETOOTH®*

# <span id="page-10-2"></span>**7.1. Parowanie interkomów**

U-COM 3 może zostać sparowany z trzema innymi urządzeniami U-COM (lub Sena).

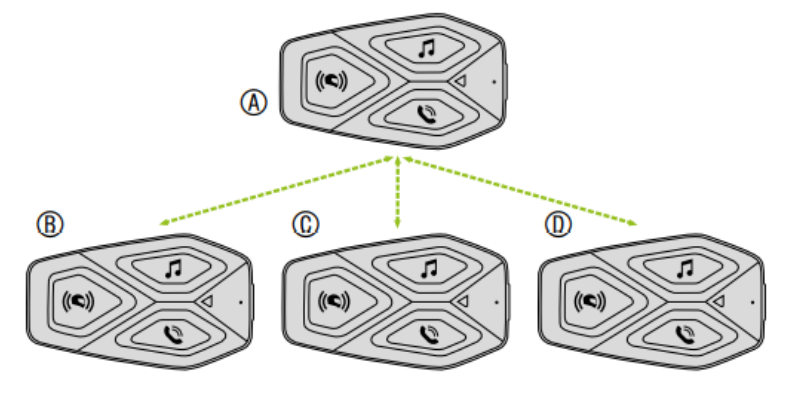

Parowanie jest konieczne tylko za pierwszym razem, potem urządzenia będę się automatycznie wzajemnie rozpoznawać.

1. Naciśnij i przytrzymaj przycisk INTERKOM na obu urządzeniach (A) i (B) przez 5 sekund dopóki nie usłyszysz głosowego potwierdzenia parowania interkomów. Dioda świecąca na czerwono oznacza, że urządzenie jest teraz widoczne.

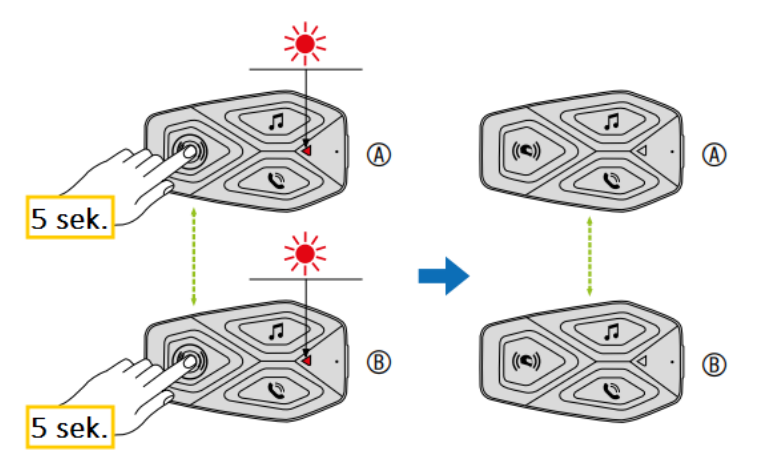

Po kilku sekundach urządzenia zostaną sparowane i rozpoczną komunikację interkomową. Dioda na obu urządzeniach powinna dwukrotnie mignąć niebieskim światłem.

2. Powtórz poprzedni krok, naciskając przycisk INTERKOM na obu centralkach (A) i (C) przez 5 sekund dopóki nie usłyszysz głosowego potwierdzenia parowania interkomów.

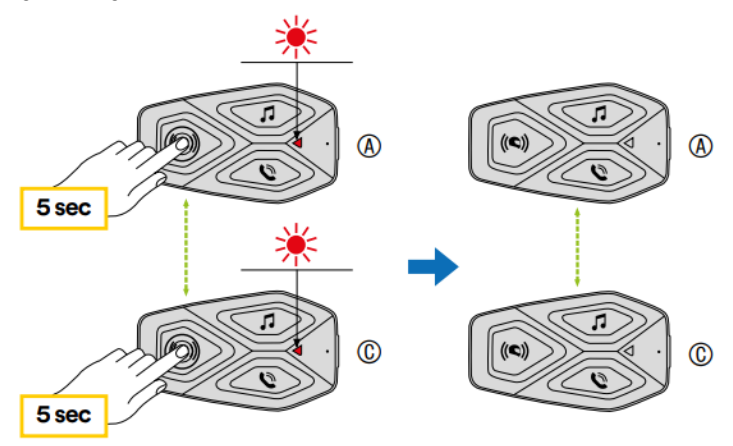

3. Powtórz procedurę ponownie, aby sparować urządzenie z kolejnym interkomem (D).

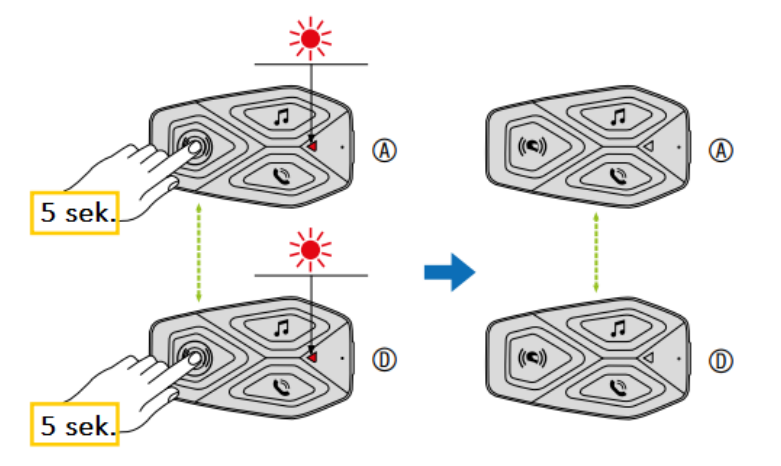

# <span id="page-11-0"></span>**7.2. Dwukierunkowa rozmowa interkomowa**

Po sparowaniu interkomów można rozpocząć konwersację poprzez wciśnięcie przycisku INTERKOM zgodnie ze schematem poniżej.

1. Naciśnij przycisk jednokrotnie, aby połączyć się z interkomem (D).

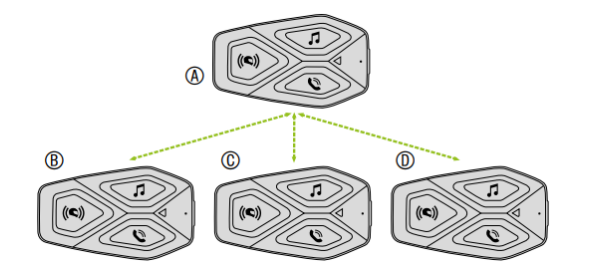

Rozpocznij/ zatrzymaj połączenie z interkomem (D).

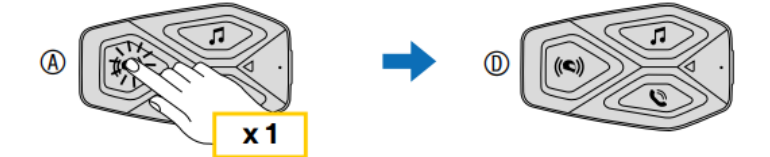

2. Naciśnij przycisk dwukrotnie, aby połączyć się z interkomem (C).

Rozpocznij/ zatrzymaj połączenie z interkomem (C).

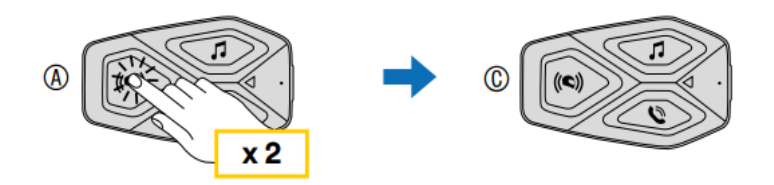

3. Naciśnij przycisk trzykrotnie, aby połączyć się z interkomem (B). Rozpocznij/ zatrzymaj połączenie z interkomem (B).

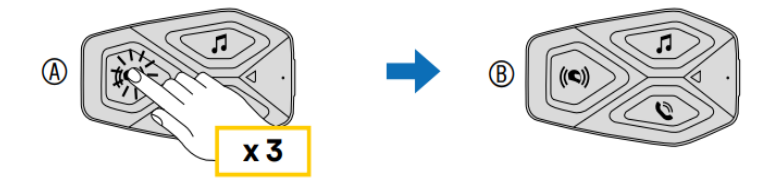

# <span id="page-12-0"></span>**7.3. Parowanie starszych wersji Interphone**

Istnieje możliwość sparowania starszych wersji interkomów Interphone. W tym celu, na włączonym urządzeniu należy przycisnąć i przytrzymać przez 5 sekund przyciski INTERKOM oraz TELEFON. Następnie należy rozpocząć parowanie na drugim urządzeniu. Zazwyczaj następuje to poprzez przyciśnięcie przycisku włączającego (przy wyłączonym urządzeniu) dopóki nie zaświeci się niebiesko-czerwona dioda.

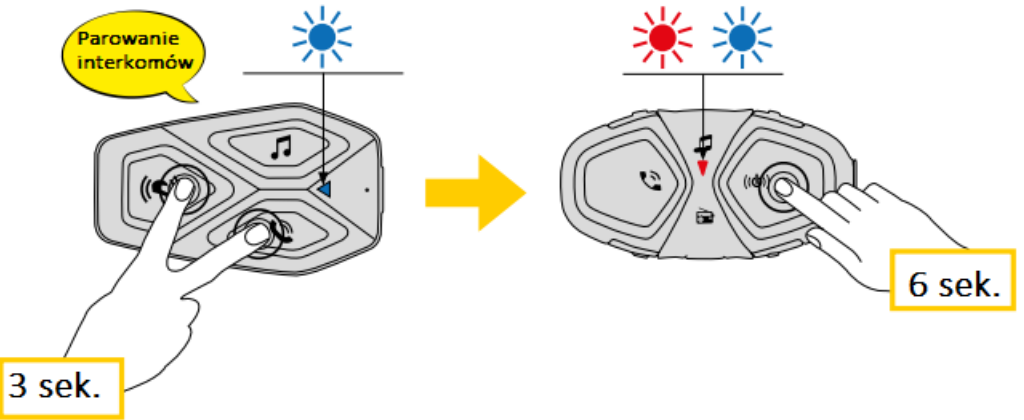

# <span id="page-12-1"></span>**7.4. Tryb Anycom**

Funkcja Anycom pozwala na sparowanie urządzenia U-COM3 z interkomami innych marek. Możliwe jest sparowanie jednocześnie wyłącznie jednego urządzenia innej marki. Odległość na jakiej urządzenia będą się ze sobą komunikować zależna jest od wydajności podłączonego urządzenia Bluetooth®.

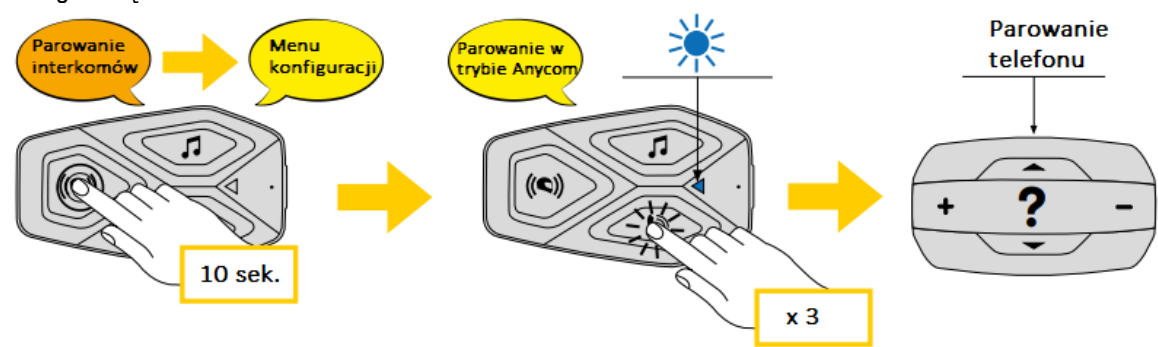

- 1. Na włączonym urządzeniu U-COM 3 wejdź do menu konfiguracji poprzez przyciśnięcie przycisku INTERKOM przez 10 sekund. Nie zwalniaj przycisku dopóki dioda LED nie zaświeci się na niebiesko.
- 2. Następnie przyciśnij przycisk TELEFON trzykrotnie, aby aktywować parowanie w trybie Anycom.
- 3. Na urządzeniu innym niż Interphone ustaw tryb parowania z telefonem.

# <span id="page-13-0"></span>*8. PRIORYTET FUNKCJI i AKTUALIZACJE OPROGRAMOWANIA SPRZĘTOWEGO*

# <span id="page-13-1"></span>**8.1. Priorytet funkcji**

Interkom nadaje priorytety podłączonym urządzeniom w następującej kolejności:

- 1. Najwyższy- Telefon
- 2. Interkom Bluetooth®
- 3. Najniższy- Odtwarzacz muzyki Bluetooth®

Funkcja o niskim priorytecie zostanie przerwana przez funkcję o wyższym priorytecie. Na przykład, muzyka zostanie przerwana przez rozmowę interkomową; rozmowa interkomowa zostanie przerwana przez połączenie przychodzące z telefonu komórkowego.

**Priorytet funkcji interkomu i muzyki można odwrócić za pomocą aplikacji UNITE App lub przez Menadżera Urządzenia dla komputerów PC lub Mac.** 

#### <span id="page-13-2"></span>**8.2. AKTUALIZACJA OPROGRAMOWANIA**

Interkom podlega aktualizacjom oprogramowania sprzętowego. Za pomocą Menadżera Urządzenia (dostępnego dla komputerów PC i Mac na stronie www.interphone.com) można uaktualnić oprogramowanie sprzętowe.

Kabel USB musi być podłączony do komputera. Następnie należy uruchomić Menadżera Urządzenia na komputerze i postępować zgodnie z instrukciami krok po kroku.

Aplikacja UNITE App sprawdzi wersję oprogramowania sprzętowego zainstalowanego na urządzeniu i poinformuje jeśli będzie dostępna nowsza wersja, ale jej nie zainstaluje.

# <span id="page-13-3"></span>*9. USTAWIENIA KONFIGURACJI*

#### <span id="page-13-4"></span>**9.1. Konfiguracja zestawu słuchawkowego**

Gdy U-COM 3 jest włączony, naciśnij i przytrzymaj przez 10 sekund przycisk INTERKOM, aby przejść do menu ustawień. Nie zwalniaj przycisku dopóki dioda LED nie zaświeci się na niebiesko.

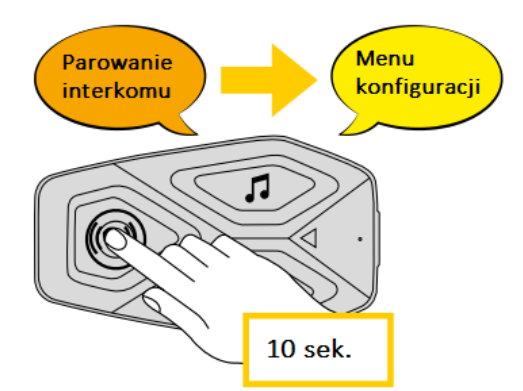

Do nawigacji między ustawieniami służy przycisk MUZYKA oraz TELEFON.

- 1. Parowanie telefonu.
- 2. Parowanie drugiego telefonu.
- 3. Parowanie selektywne telefonu z profilem HFP do połączeń głosowych.
- 4. Parowanie selektywne multimediów z profilem A2DP do odtwarzania muzyki.
- 5. Parowanie z GPS.

Aby potwierdzić wybraną opcję należy jednokrotnie nacisnąć przycisk INTERKOM.

- 6. Usuwanie sparowanych urządzeń.
- 7. Tryb parowania Anycom.
- 8. Resetowanie do ustawień fabrycznych.
- 9. Wyjście.

# <span id="page-14-0"></span>**9.2. Ustawienia urządzenia**

Ustawienia urządzenia można zmienić za pomocą narzędzia Menadżera Urządzenia (dostępnego dla komputerów PC i Mac pod adresem www.interphone.com lub w aplikacji Interphone Unite App.

**UWAGA:** Ustawienie funkcji zaawansowanych włączy funkcję szybkiego wybierania.

#### **9.2.1. Szybkie wybieranie**

Przypisz numery telefonów do szybkiego wybierania, aby szybko nawiązać połączenie telefoniczne.

#### **9.2.2. Język urządzenia**

Możliwy jest wybór języka urządzenia. Wybrany język jest zachowany nawet po ponownym uruchomieniu zestawu słuchawkowego.

# **9.2.3. Korektor dźwięku (Domyślnie: wyłączony)**

Korektor audio służy do zwiększania/zmniejszania poziomu decybeli dla różnych zakresów częstotliwości dźwięku.

- Balance- służy do ustawienia wszystkich zakresów częstotliwości do tego samego poziomu głośności ( 0 dB).
- Funkcja Bass Boost służy do zwiększania zakresu niskich tonów dźwięku (20 Hz- 250 Hz)
- Funkcja Mid Boost służy do zwiększania zakresu średnich tonów (4 kHz- 20 kHz)|
- Funkcja Treble służy do zwiększania zakresu wysokich tonów (4 kHz- 20 kHz)

#### **9.2.4. Phone VOX (Połączenia telefoniczne VOX; Domyślnie: włączony)**

Gdy funkcja Phone VOX jest włączona, połączenia przychodzące można odbierać głosowo. Gdy usłyszysz dźwięk dzwonka połączenia przychodzącego możesz odebrać telefon wypowiadając głośno jakieś słowo, np. "Halo" lub wdmuchując powietrze do mikrofonu.

Phone VOX jest tymczasowo wyłączony podczas połączenia z interkomem.

Gdy funkcja Phone VOX jest wyłączona, aby odebrać połączenie przychodzące należy wcisnąć przycisk INTERKOM.

# **9.2.5. Interkom VOX (Domyślnie: wyłączony)**

Gdy funkcja Interkom VOX pozostaje włączona, możesz zainicjować głosowo rozmowę z ostatnim połączonym interkomem. Aby rozpocząć, należy powiedzieć głośno jakieś słowo, np. "Halo" lub wdmuchnąć powietrze do mikrofonu. Nawiązane w ten sposób połączenie interkomowe zostanie przerwane po 20 sekundach ciszy. Jeśli jednak połączenie zostanie nawiązane ręcznie, to również ręcznie należy je zakończyć poprzez wciśnięcie przycisku centralnego.

W przypadku głosowego nawiązania połączenia i ręcznego rozłączenia przez wciśnięcie centralnego przycisku, ponowne połączenie się przez funkcję VOX będzie czasowo niemożliwe. Żeby przywrócić funkcję VOX w takiej sytuacji, należy wcisnąć przycisk centralny, aby zresetować interkom. Ma to na celu zapobieganie powtarzającym się niezamierzonym połączeniom interkomowym powodowanym przez silny szum wiatru. Po ponownym uruchomieniu interkomu można ponownie korzystać z funkcji głosowych.

#### **9.2.6. Audio Multitasking (Wielozadaniowość Audio; Domyślnie: wyłączony)**

Funkcja Audio Multitasking (Wielozadaniowość Audio) pozwala na prowadzenie rozmowy przez interkom przy jednoczesnym słuchaniu muzyki lub instrukcji GPS. Nałożony dźwięk jest odtwarzany w tle z obniżoną głośnością podczas rozmowy interkomowej i powraca do normalnej głośności po zakończeniu rozmowy.

# **Uwaga:**

- Aby funkcja Audio Multitasking działała prawidłowo, należy wyłączyć i włączyć zestaw słuchawkowy.
- Funkcja Audio Multitasking będzie aktywna podczas dwukierunkowych rozmów interkomowych z zestawem słuchawkowym, który również obsługuje tę funkcję.
- Niektóre urządzenia GPS mogą nie obsługiwać tej funkcji.
- Funkcję Audio Multitasking można skonfigurować w ustawieniach zarządzania głośnością nakładki audio.

# **9.2.7. Priorytet źródła dźwięku (Domyślnie: interkom)**

Istnieje możliwość odwrócenia priorytetu odtwarzania dźwięku między interkomem a muzyką. Szczegóły w rozdziale 8.1.

# **9.2.8. Interkom HD (Domyślnie: włączony)**

Funkcja HD Interkom poprawia jakość dźwięku w obu kierunkach z normalnej jakości do jakości HD. Funkcja zostanie tymczasowo wyłączona po przejściu do trybu interkomu wielokierunkowego. Jeśli ta funkcja jest wyłączona, dźwięk interkomu dwukierunkowego zmieni się na normalną jakość.

#### **Uwaga:**

- Zasięg interkomu z włączoną funkcją HD jest relatywnie krótszy niż bez tej funkcji.
- Funkcja HD zostanie tymczasowo wyłączona, gdy włączona zostanie funkcja Audio Multitasking.

# **9.2.9. HD Voice (Głos w jakości HD; Domyślnie: włączony)**

Funkcja HD Voice umożliwia komunikację w wysokiej jakości podczas połączeń telefonicznych. Funkcja ta zwiększa jakość dźwięku, dzięki czemu jest on wyraźny i czysty podczas rozmów telefonicznych.

Trójstronne połączenie konferencyjne z uczestnikiem interkomu nie będzie możliwe, gdy funkcja HD Voice będzie włączona.

#### **Uwaga:**

- Sprawdź u producenta urządzenia Bluetooth®, które ma zostać podłączone do interkomu, czy obsługuje ono funkcję HD Voice.
- Funkcja HD Voice jest aktywna tylko wtedy, gdy funkcja Audio Multitasking jest wyłączona.

# **9.2.10. Komunikaty głosowe (Domyślnie: włączone)**

Można wyłączyć komunikaty głosowe za pomocą ustawień konfiguracji oprogramowania, ale poniższe komunikaty zawsze pozostaną włączone.

o menu ustawień konfiguracyjnych zestawu słuchawkowego, wskaźnik poziomu naładowania baterii, szybkie wybieranie

# <span id="page-15-0"></span>*10. ROZWIĄZYWANIE PROBLEMÓW*

Odwiedź stronę: [www.interphone.com](http://www.interphone.com/), aby znaleźć instrukcje video i odpowiedzi na najczęściej zadawane pytania.

#### <span id="page-15-1"></span>**10.1. Resetowanie błędów**

Jeśli interkom nie działa prawidłowo, można zresetować urządzenie:

- 1. Znajdź przycisk RESET znajdujący się w lewym dolnym rogu przycisku INTERKOM.
- 2. Delikatnie włóż spinacz biurowy do otworu i naciśnij lekko w dół. Urządzenie wyłączy się.

**Uwaga:** Zresetowanie po wystąpieniu błędu nie spowoduje przywrócenia ustawień fabrycznych.

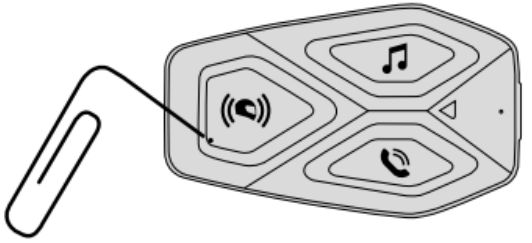

# <span id="page-16-0"></span>**10.2. Przywracanie ustawień fabrycznych**

Aby usunąć wszystkie ustawienia i zacząć od nowa, urządzenie można przywrócić do domyślnych ustawień fabrycznych za pomocą funkcji Przywracania Ustawień Fabrycznych.

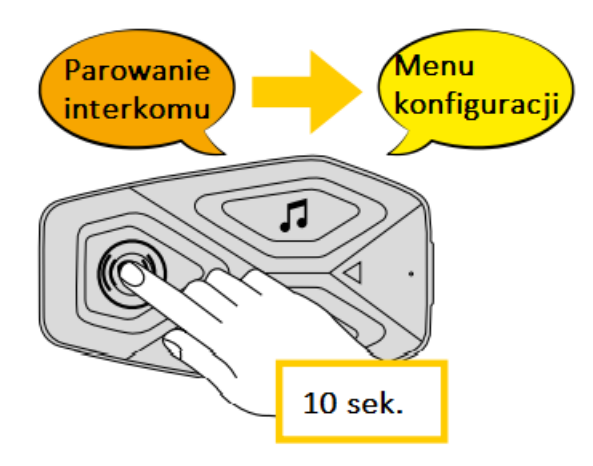

Po włączeniu U-COM 3 należy wejść do menu konfiguracji, naciskając przycisk zasilania przez 10 sekund. Uważaj, aby nie puścić przycisku zanim dioda LED nie zmieni koloru na niebieski, usłyszysz wtedy komunikat potwierdzający aktywację menu konfiguracyjnego.

Naciśnij dwukrotnie przycisk TELEFON, aż usłyszysz komunikat "Reset fabryczny", naciśnij raz przycisk centralny, aby potwierdzić. Na potwierdzenie pojawi się komunikat głosowy: "Reset słuchawek, do widzenia".